WebSphere. Lombardi Edition 7.2

# *Manual de instalação e configuração expressa*

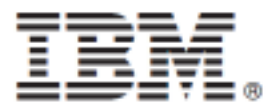

# **Índice**

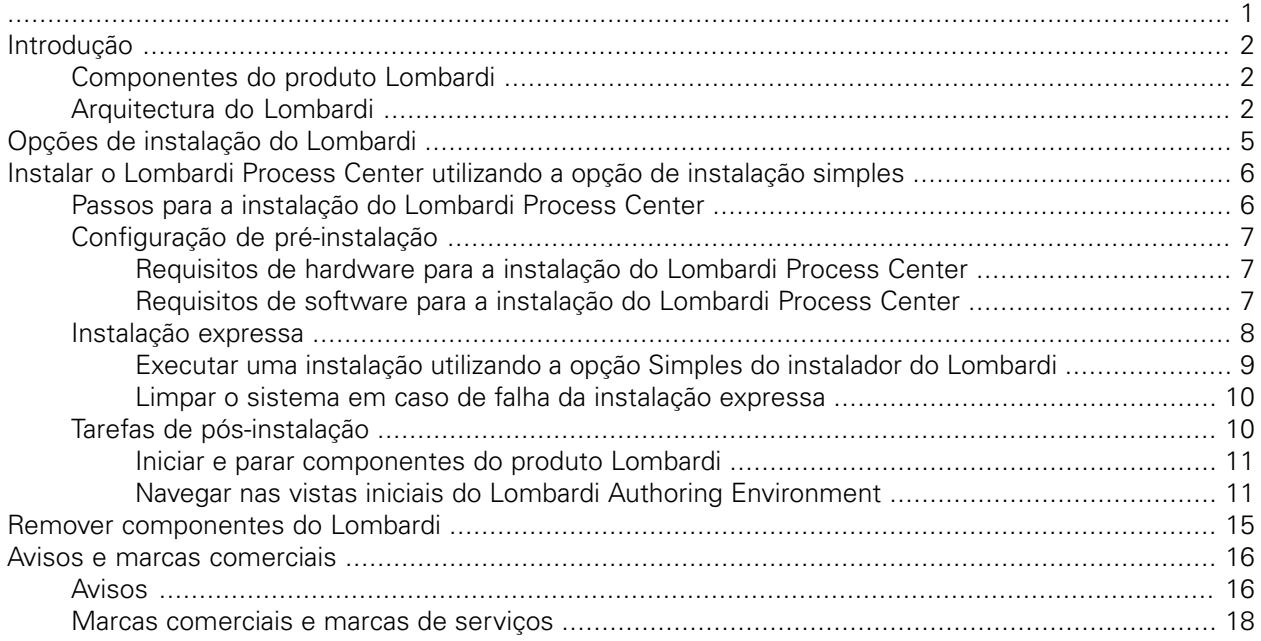

<span id="page-2-0"></span>Antes de utilizar estas informações e o produto suportado, certifique-se de que consulta as informações gerais no tópico [Avisos](#page-17-1).

#### **© Copyright International Business Machines Corporation 2010. Todos os direitos reservados.**

IBM WebSphere Lombardi Edition 7.2.0 Materiais licenciados - Propriedade da IBM. U. S. Government Users Restricted Rights - Use, duplication, or disclosure restricted by GSA ADP Schedule Contract with IBM Corp.

# <span id="page-3-0"></span>**Introdução**

Este manual explica o modo de utilização do instalador do Lombardi, de modo a instalar e configurar rapidamente o Lombardi Process Center utilizando a opção de instalação Simples. O Process Center serve como repositório e ambiente de desenvolvimento central para vários autores de processos. O Lombardi Process Center inclui um Process Center Server e um Performance Data Warehouse, o que permite que os autores criem e executem Process Applications, bem como armazenem dados de desempenho para teste e reprodução durante os esforços de desenvolvimento.

## <span id="page-3-1"></span>**Componentes do produto Lombardi**

O IBM® WebSphere® Lombardi Edition inclui os componentes que se seguem. O diagrama seguinte ilustra o modo de configuração habitual destes componentes.

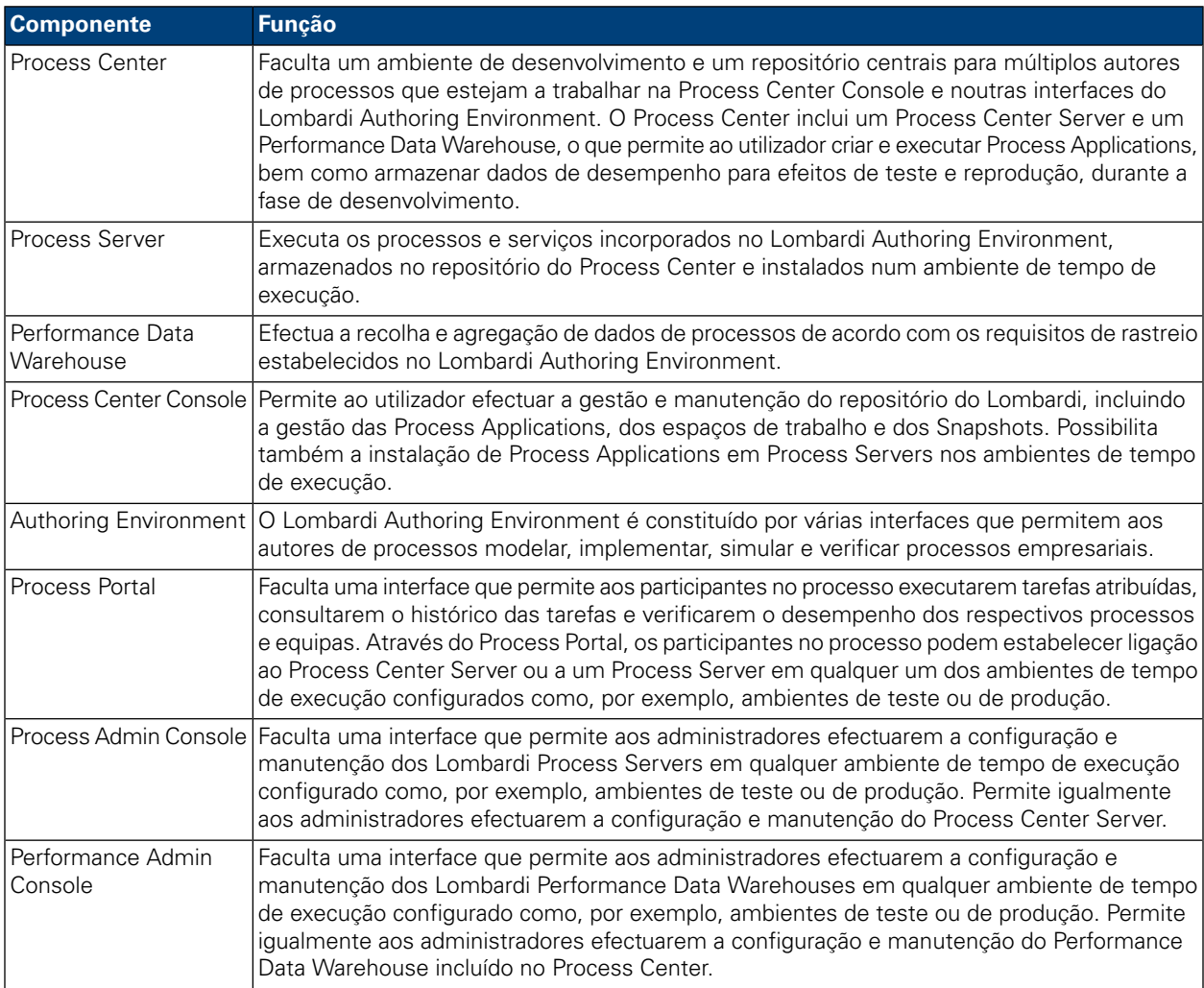

## <span id="page-3-2"></span>**Arquitectura do Lombardi**

O diagrama que se segue ilustra uma configuração típica do IBM WebSphere Lombardi Edition:

#### Introdução

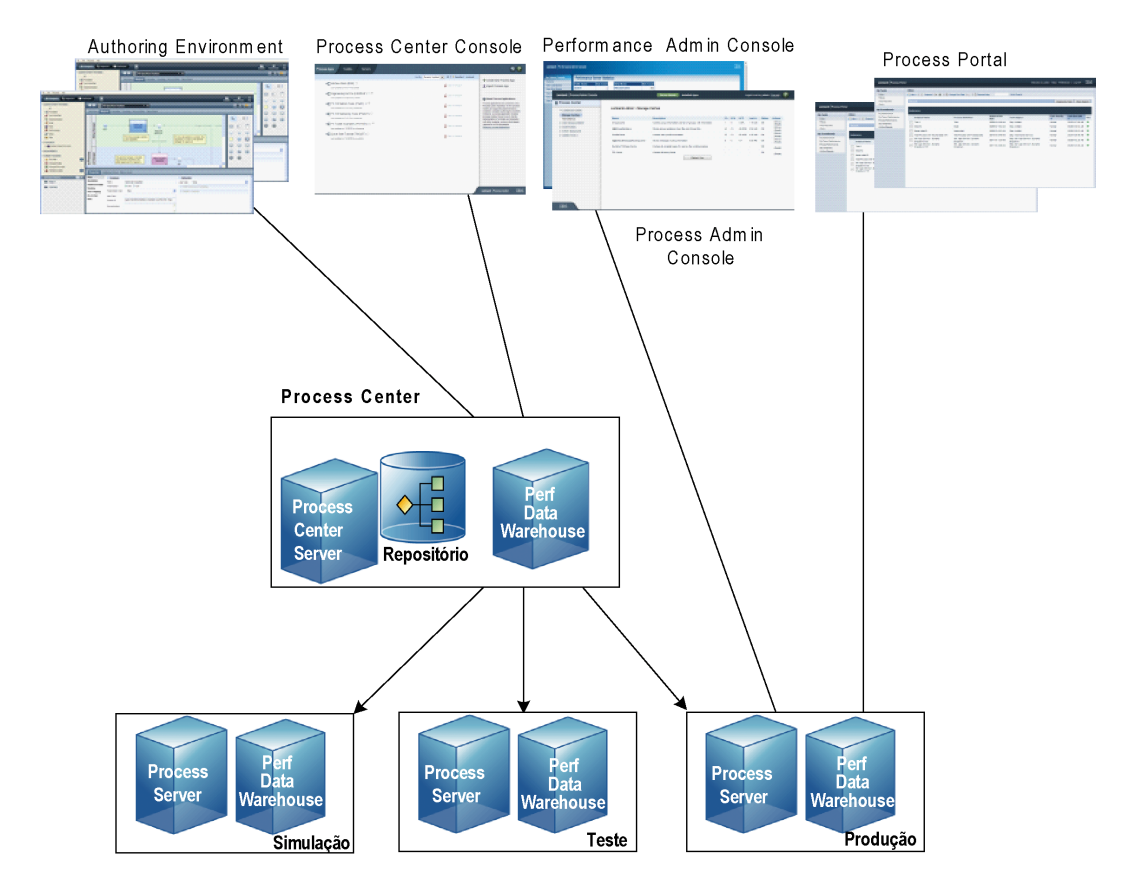

- A partir do Lombardi Authoring Environment, é possível vários utilizadores estabelecerem ligação ao Process Center.
- No Lombardi Authoring Environment, os utilizadores criam modelos de processo e implementações suportadas (Process Applications) e armazenam essas aplicações e itens associados no repositório do Process Center. Os utilizadores do Authoring Environment com ligação estabelecida ao Process Center podem partilhar itens.
- O Process Center inclui um Process Center Server e um Performance Data Warehouse, o que permite aos utilizadores trabalharem no Lombardi Authoring Environment, de forma a executarem Process Applications e a armazenarem dados de desempenho para efeitos de teste e reprodução, durante a fase de desenvolvimento.
- A partir da Process Center Console, os administradores instalam Process Applications que estejam preparadas para simulação, teste ou produção nos Process Servers nesses ambientes.
- Através da Process Center Console, os administradores podem gerir ocorrências das Process Applications que estejam em execução, em todos os ambientes configurados.
- No Process Portal, os utilizadores finais executam as tarefas atribuídas. O Process Center Server e os Process Servers nos ambientes em tempo de execução configurados podem executar as Process Applications que criam as tarefas atribuídas.
- Através do Process Portal, os participantes no processo podem estabelecer ligação ao Process Center Server ou a um Process Server em qualquer um dos ambientes de tempo de execução configurados, caso esteja a ser desenvolvido ou testado um processo ou tenha sido criado um processo para o ambiente de produção.
- O Lombardi Performance Data Warehouse obtém, regularmente, dados rastreados do Process Server ou Process Center Server. Os utilizadores podem criar e consultar relatórios que exploram estes dados, através do Lombardi Authoring Environment e do Process Portal.
- A partir da Process Admin Console e da Performance Admin Console, os administradores podem efectuar a gestão e a manutenção de todos os servidores do Lombardi.

# <span id="page-6-0"></span>**Opções de instalação do Lombardi**

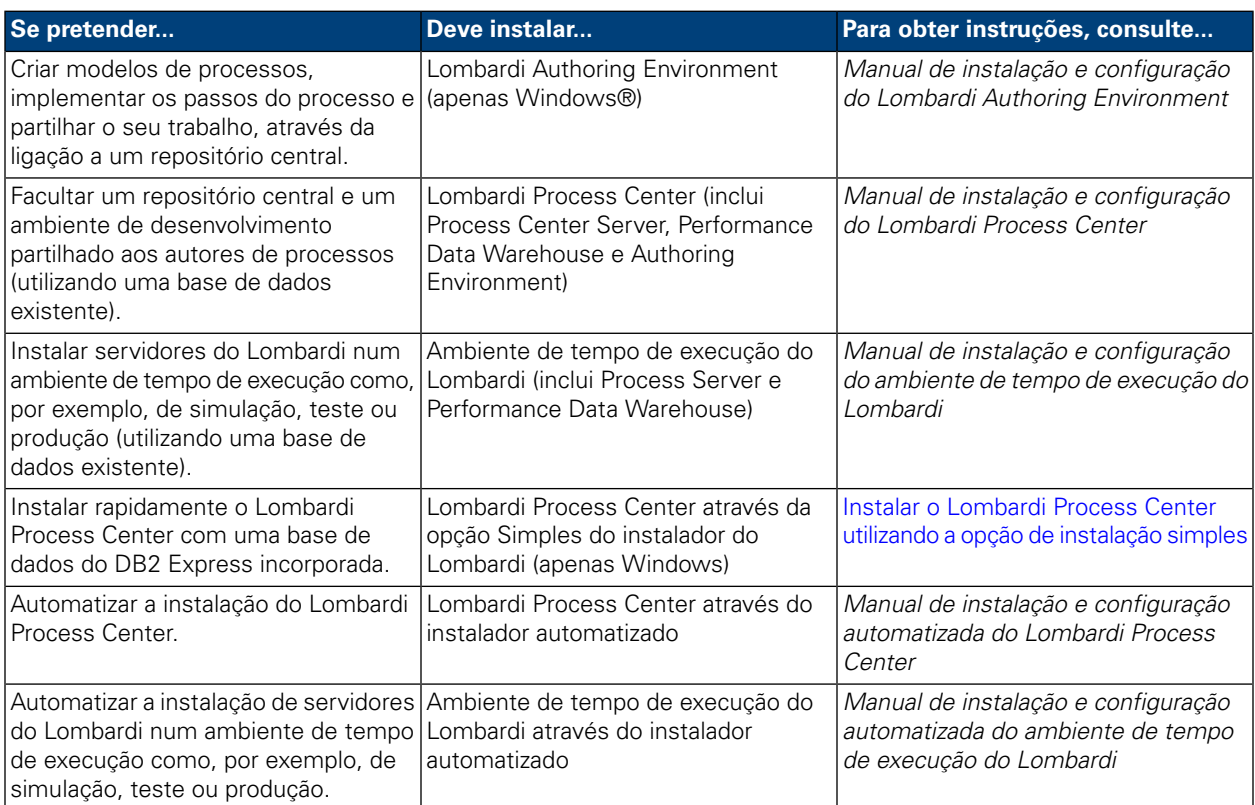

# <span id="page-7-0"></span>**Instalar o Lombardi Process Center utilizando a opção de instalação simples**

A opção Simples do instalador do Lombardi instala os seguintes componentes do produto Lombardi (consulte o tópico [Componentes](#page-3-1) do produto Lombardi para obter descrições):

- Process Center Server
- Process Center Console
- Authoring Environment
- Process Portal
- Process Admin Console
- Performance Data Warehouse
- Performance Admin Console

A opção de instalador simples foi concebida para implementações rápidas do Lombardi Process Center. A opção Simples instala o Lombardi Process Center utilizando a configuração mais comum, o que requer uma introdução de dados do utilizador mínima.

<span id="page-7-1"></span>Consulte as seguintes secções para obter informações sobre como utilizar a opção Simples do instalador do Lombardi para instalar o Lombardi Process Center.

## **Passos para a instalação do Lombardi Process Center**

As seguintes tabelas apresentam os passos requeridos para a instalação do Lombardi Process Center no seu sistema, utilizando a opção Simples do instalador do Lombardi.

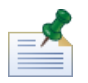

Tem de utilizar uma conta local com acesso de administrador local para instalar o Lombardi Process Center, utilizando a opção Simples do instalador do Lombardi.

#### **Tabela 1. Configuração de pré-instalação**

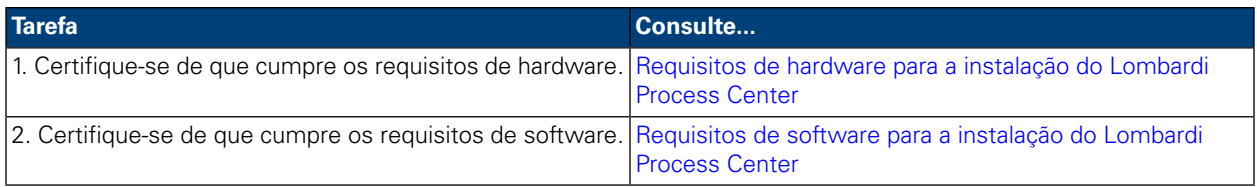

#### **Tabela 2. Instalação**

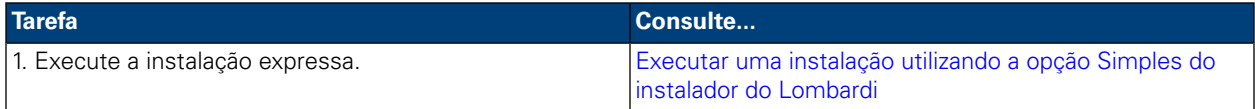

#### **Tabela 3. Tarefas de pós-instalação**

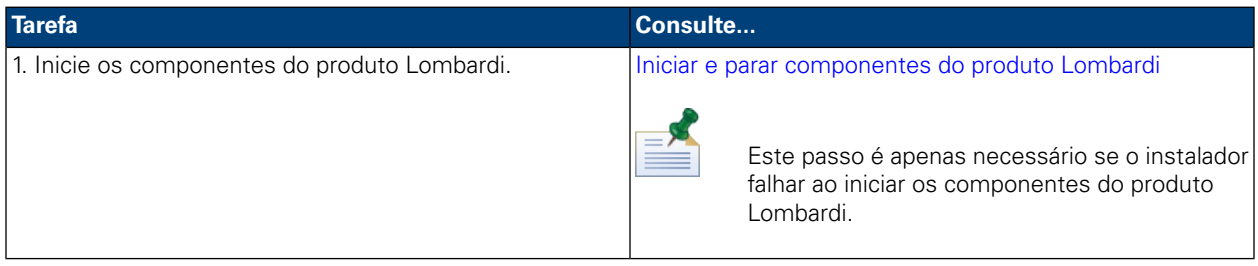

## <span id="page-8-0"></span>**Configuração de pré-instalação**

<span id="page-8-1"></span>Antes de instalar o Lombardi Process Center utilizando a opção de instalação Simples, tem de cumprir os requisitos do sistema, tal como descrito nas seguintes secções.

### Requisitos de hardware para a instalação do Lombardi Process Center

A tabela que se segue descreve os requisitos de hardware para uma instalação expressa do Lombardi Process Center:

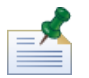

Por predefinição, o instalador do Lombardi utiliza o directório "temp" do Windows para o armazenamento temporário durante a instalação. Pode alterar o directório temporário, mudando as variáveis de ambiente TMP e TEMP. Certifique-se de que estas variáveis estão definidas para um directório numa unidade que tem espaço livre adequado, conforme indicado.

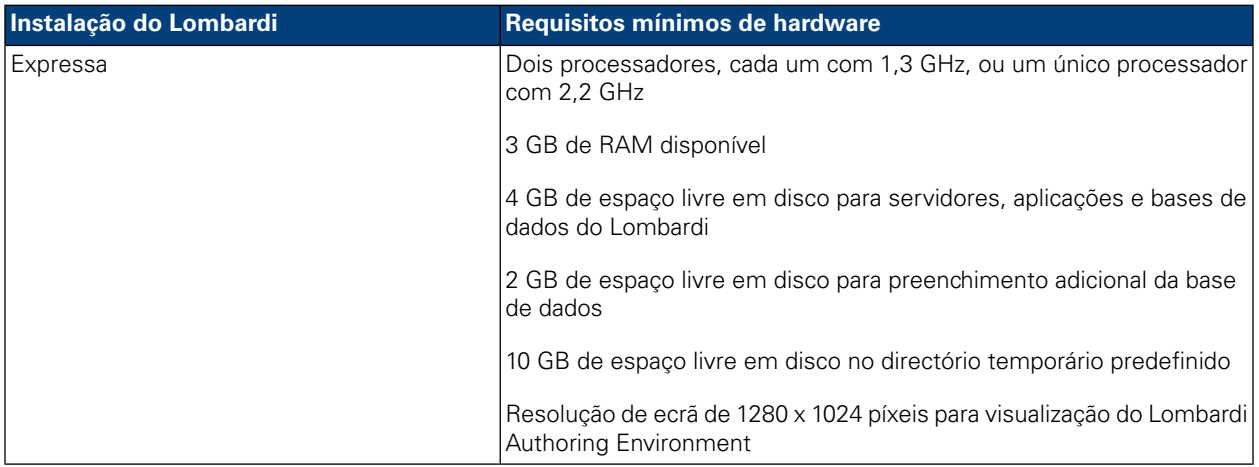

### <span id="page-8-2"></span>Requisitos de software para a instalação do Lombardi Process Center

A tabela seguinte descreve os requisitos de software para uma instalação expressa do Lombardi Process Center:

#### **Tabela 4. Requisitos de software do Lombardi**

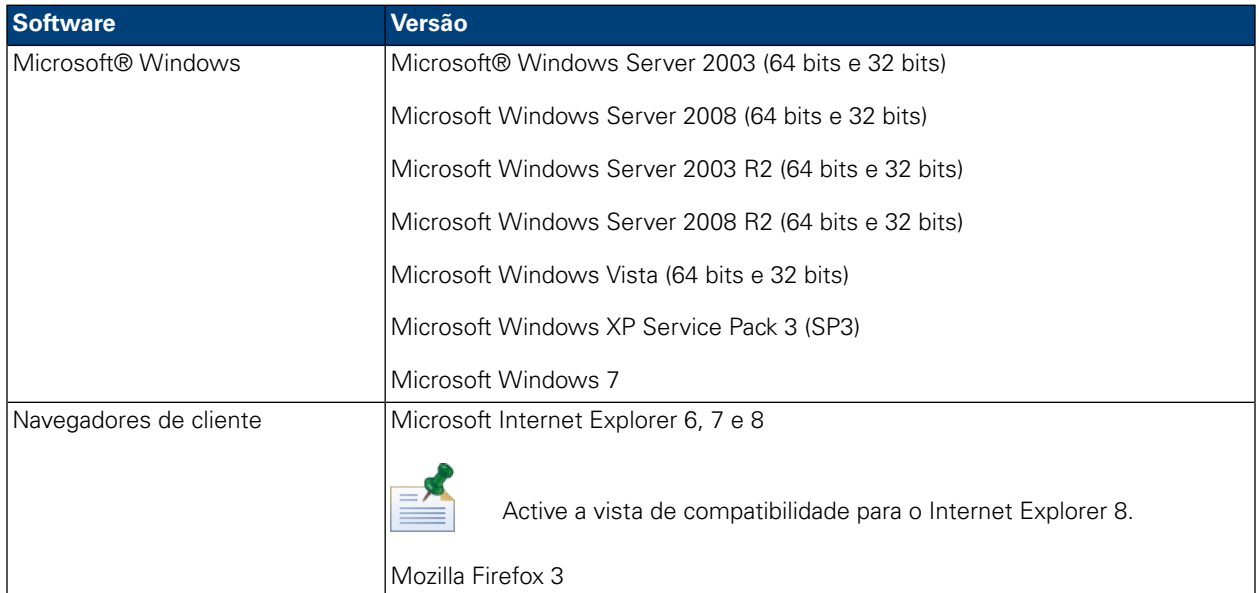

Uma instalação expressa instala automaticamente o seguinte software requerido no seu sistema:

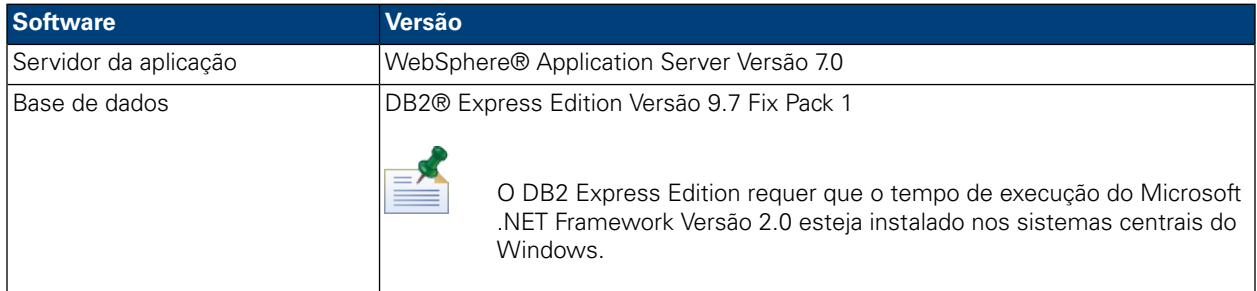

## <span id="page-9-0"></span>**Instalação expressa**

Após ter cumprido os requisitos de hardware e software para instalação, está pronto para instalar o Lombardi Process Center, utilizando a opção de instalação Simples, que requer apenas alguns clique para iniciar a utilização do Lombardi. A opção Simples do instalador do Lombardi efectua, automaticamente:

- A instalação e configuração do WebSphere Application Server.
- A instalação e o início dos serviços do Windows necessários para executar o Lombardi.
- A instalação do DB2 Express Edition.
- A criação e inicialização das base de dados do DB2 Express Edition para o Lombardi Process Center Server e o Performance Data Warehouse.
- A iniciação dos servidores do Lombardi.
- A importação de exemplos e dados do sistema.
- O início do Lombardi Authoring Environment.
- A criação dos atalhos do programa Lombardi, permitindo o fácil acesso aos componentes do Lombardi.
- Instala todos os pacotes de idiomas disponíveis. (Os pacotes de idiomas disponíveis são apresentados nas notas de edição do WebSphere Lombardi Edition.)

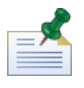

As bases de dados criadas pela opção Simples do instalador do Lombardi são denominadas tw\_proc e tw\_perf. Para além disso, o instalador cria uma conta com as seguintes credenciais para acesso ao DB2 Express Edition: WSLE (nome do utilizador), L0mbard1#BPM (palavra-passe)

<span id="page-10-0"></span>A secção seguinte descreve o modo de execução de uma instalação expressa.

### Executar uma instalação utilizando a opção Simples do instalador do Lombardi

Os passos seguintes fornecem instruções para concluir uma instalação expressa. Para executar uma instalação expressa, deve utilizar o instalador do WebSphere Lombardi Edition para o Windows adequado para o seu sistema operativo e seleccionar a opção de instalação Simples.

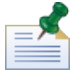

Tem de utilizar uma conta local com acesso de administrador local para instalar o Lombardi Process Center, utilizando a opção Simples do instalador do Lombardi.

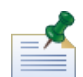

Pode executar o instalador a partir da linha de comandos, caso pretenda especificar um nome do utilizador e palavra-passe para o DB2 Express Edition que sejam diferentes das predefinições. Por predefinição, o instalador cria uma conta com as seguintes credenciais para acesso ao DB2 Express Edition: WSLE (nome do utilizador), L0mbard1#BPM (palavra-passe). Execute o instalador a partir da linha de comandos do Windows, tal como apresentado no seguinte exemplo, para especificar um nome do utilizador e palavra-passe diferentes:

```
teamworks_install.exe -Ddb2.user=[user_name] -Ddb2.password=[password]
```
Os requisitos para o nome do utilizador e a palavra-passe baseiam-se nas definições de segurança do sistema operativo do Windows.

1. Copie o instalados do WebSphere Lombardi Edition para um directório temporário no seu sistema de ficheiros.

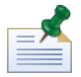

Os instaladores do Windows estão disponíveis para sistemas operativos de 32 bits e de 64 bits. Certifique-se de que copia e utiliza o instalador adequado para o seu sistema operativo Windows.

- 2. Faça duplo clique no executável do instalador para iniciar o instalador do Lombardi.
- 3. Seleccione o idioma que o instalador do Lombardi deverá utilizar ao apresentar informações e opções e, em seguida, faça clique em **OK**.

O idioma seleccionado a partir desta lista pendente é apenas aplicado ao próprio instalador e não afecta os pacotes de idiomas instalados com o produto. A opção de instalação Simples instala todos os pacotes de idiomas disponíveis. (Os pacotes de idiomas disponíveis são apresentados nas notas de edição do WebSphere Lombardi Edition.)

4. Leia o painel Introdução e, em seguida, faça clique em **Seguinte**.

- 5. Leia o acordo de licença do software Lombardi. Se concordar, seleccione **Aceito os termos do acordo de licença**. Faça clique em **Seguinte** para continuar.
- 6. No painel Seleccionar tipo de configuração, seleccione **Simples**.
- 7. No painel Seleccionar pasta de instalação, forneça o directório no qual os componentes do produto Lombardi deverão ser instalados e, em seguida, faça clique em **Seguinte**.

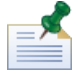

O caminho do directório especificado para a instalação dos componentes do produto Lombardi não pode conter espaços. Os espaços nos caminhos de directórios podem provocar problemas em alguns ambientes.

8. No painel Seleccionar pasta de atalhos, forneça a localização onde o instalador do Lombardi deve criar os atalhos para os respectivos componentes.

Quando estiver preparado para instalar, faça clique em **Instalar**. A instalação demora vários minutos a concluir.

<span id="page-11-0"></span>9. Quando a instalação estiver concluída, faça clique em **Terminar**.

### Limpar o sistema em caso de falha da instalação expressa

Se o instalador do Lombardi bloquear durante o processo de configuração, será necessário remover quaisquer componentes do produto Lombardi que possam ter sido instalados:

- 1. Termine o processo do instalador simples utilizando o Gestor de tarefas do Windows.
- 2. A partir do menu **Iniciar**, seleccione **Painel de controlo** > **Adicionar ou remover programas** e, em seguida, a partir da lista de programas, remova o IBM WebSphere Lombardi Edition.
- 3. Elimine o directório de instalação do Lombardi do sistema de ficheiros.
- <span id="page-11-1"></span>4. Se tiver sido criado um directório [Lombardi\_home]\DB2 pelo instalador, elimine esse directório e todos ficheiros contidos no mesmo.
- 5. Execute o instalador novamente, executando os passos descritos no tópico Executar uma [instalação](#page-10-0) utilizando a opção Simples do [instalador](#page-10-0) do Lombardi.

## **Tarefas de pós-instalação**

Após a instalação do Lombardi Process Center no sistema, utilizando a opção Simples do instalador, está pronto para iniciar o Lombardi Authoring Environment e a criação de modelos de processos, tal como descrito nas seguintes secções.

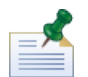

O directório no qual instalou os componentes do produto Lombardi é designado por [Lombardi\_home].

Para obter informações sobre a execução de tarefas de configuração opcionais do Lombardi Process Center, consulte o *Manual de instalação e configuração do Lombardi Process Center*.

### <span id="page-12-0"></span>Iniciar e parar componentes do produto Lombardi

Se ocorrer uma falha no instalador do Lombardi ao iniciar os servidores e as interfaces do Lombardi, pode iniciar os componentes do produto a partir do menu Iniciar do Windows ou a partir da linha de comandos, tal como descrito nas secções seguintes.

Para iniciar os componentes do produto Lombardi a partir dos atalhos do menu Iniciar do Windows, seleccione **Iniciar** > **Programas** > **IBM WebSphere Lombardi Edition** e, em seguida, seleccione o componente que pretende iniciar. Tem de iniciar os servidores do Lombardi (Process Center Server e Performance Data Warehouse) antes de iniciar o Lombardi Authoring Environment ou a Process Center Console.

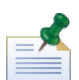

Pode iniciar sessão na Lombardi Process Center Console ou no Lombardi Authoring Environment, utilizando o nome do utilizador administrativo predefinido (tw\_admin) e a palavra-passe administrativa predefinida (tw\_admin) ou utilizando o nome do utilizador de autoria predefinido (tw\_author) e a palavra-passe de autoria predefinida (tw\_author). Caso pretenda alterar os nomes de utilizador e as palavras-passe do sistema predefinidos, consulte o tópico *Configurar contas de utilizador do Lombardi* no *Manual de instalação e configuração do Lombardi Process Center*. Se pretender criar e gerir os utilizadores e grupos do Lombardi, consulte o tópico *Gerir utilizadores do Lombardi* no *Manual de administração do Lombardi*.

Também pode iniciar e parar os componentes do Lombardi a partir da linha de comandos. Para iniciar os servidores do Lombardi (Process Center Server e Performance Data Warehouse):

- 1. A partir de uma linha de comandos, navegue até ao directório [Lombardi\_home]/bin.
- 2. Execute startLombardi.cmd.

Para parar os servidores do Lombardi:

- 1. A partir de uma linha de comandos, navegue até ao directório [Lombardi\_home]/bin.
- 2. Execute stopLombardi.cmd.

Para iniciar o Lombardi Authoring Environment:

- <span id="page-12-1"></span>1. A partir de uma linha de comandos, navegue até ao directório [Lombardi\_home]/Lombardi Authoring Environment.
- 2. Execute eclipse.exe.

### Navegar nas vistas iniciais do Lombardi Authoring Environment

A primeira vez que iniciar o Lombardi Authoring Environment, este é aberto na Process Center Console:

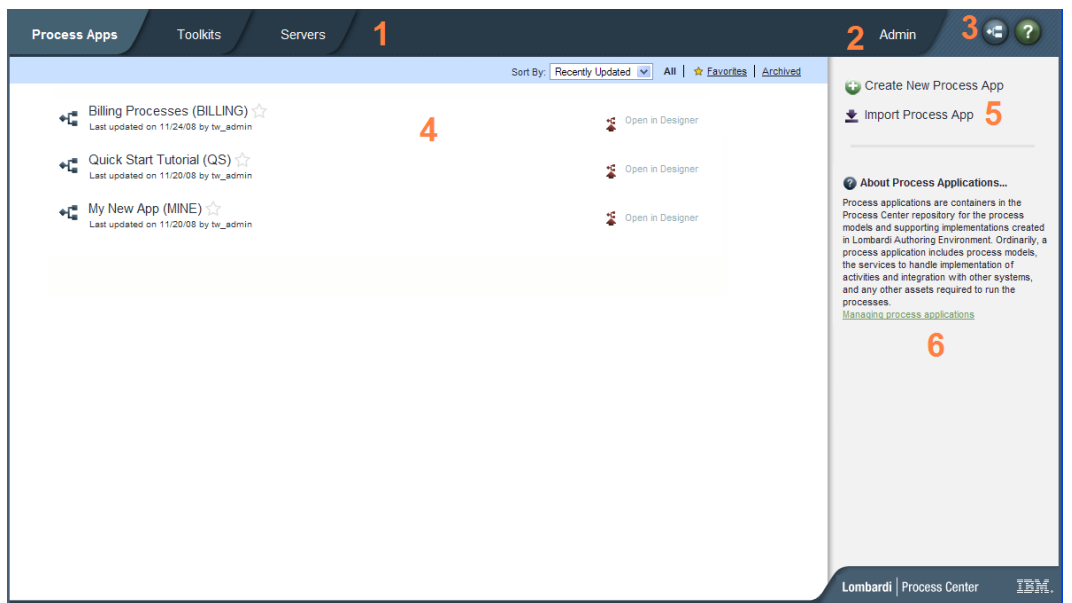

A Lombardi Process Center Console permite criar e gerir Process Applications, instalar Snapshots em servidores de teste, simulação e produção, bem como executar outras tarefas. A seguinte tabela descreve cada área numerada na imagem anterior da Lombardi Process Center Console:

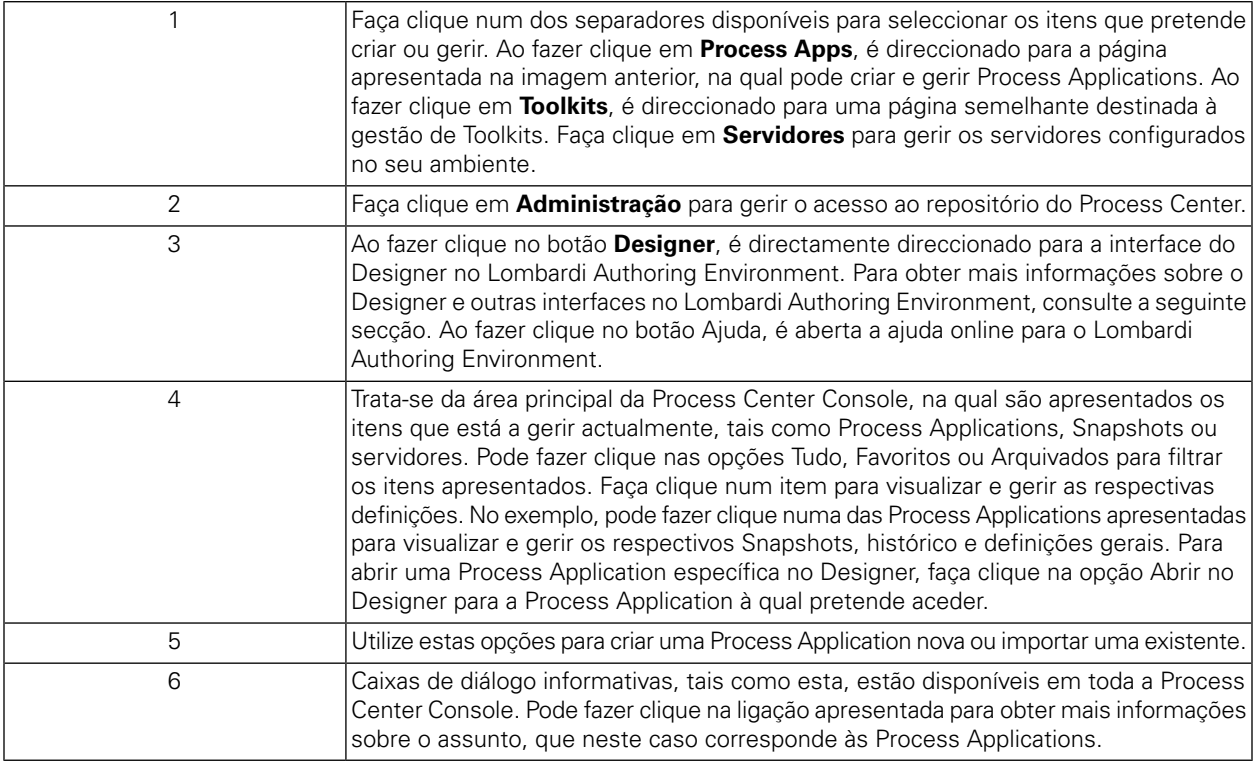

• Para criar uma Process Application e começar a desenvolver processos, consulte o tópico *Criar o primeiro projecto do Lombardi* no *Manual do utilizador do Authoring Environment* ou na ajuda online.

• Para obter mais informações sobre as tarefas administrativas que pode executar na Process Center Console, consulte o tópico *Gerir o repositório do Process Center* no *Manual do utilizador do Authoring Environment* ou na ajuda online.

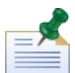

Pode também aceder à Process Center Console, abrindo o seu navegador da Web na seguinte localização: http://[host\_name]:[port]/ProcessCenter. Pode iniciar sessão, utilizando o seu nome do utilizador e palavra-passe do Lombardi. Ao aceder à Process Center Console a partir de um navegador, não pode seleccionar itens da biblioteca, tais como Process Applications, nem abrir imediatamente os mesmos na vista do Designer. Para trabalhar interactivamente com o Designer e outras interfaces disponíveis, tem de iniciar o Authoring Environment.

#### Aceder e utilizar as interfaces do Lombardi Authoring Environment

Na Process Center Console, pode fazer clique no botão **Designer** ou numa opção **Abrir no Designer** para iniciar o desenvolvimento de processos no Lombardi Authoring Environment. A seguinte imagem apresenta a interface do Designer e cada área funcional:

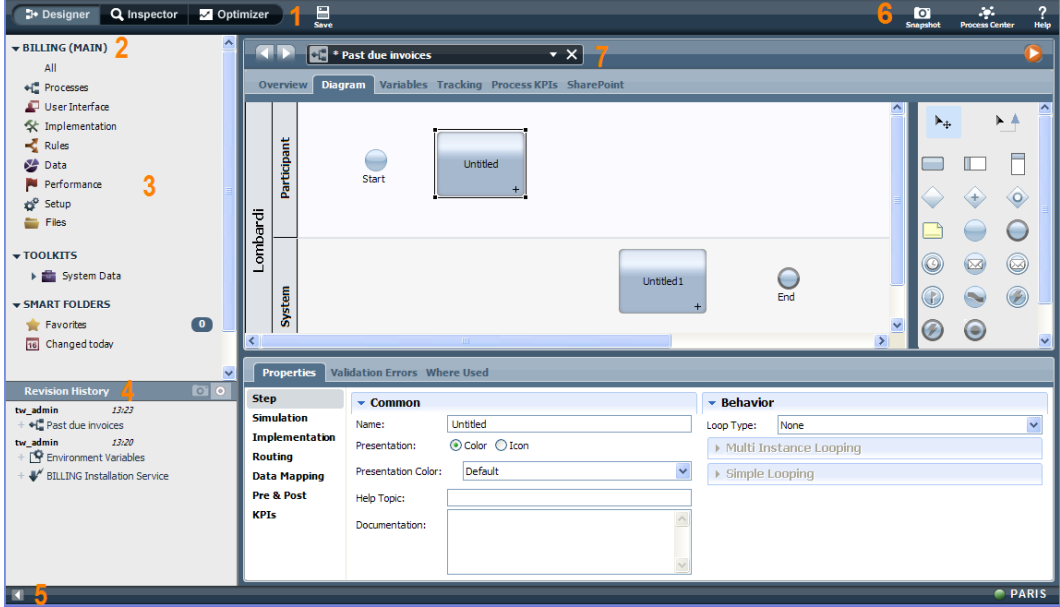

Pode utilizar a interface do Designer para desenvolver modelos de processos e as respectivas implementações subjacentes, tais como os serviços. A seguinte tabela descreve cada área numerada na imagem anterior da interface do Designer no Lombardi Authoring Environment:

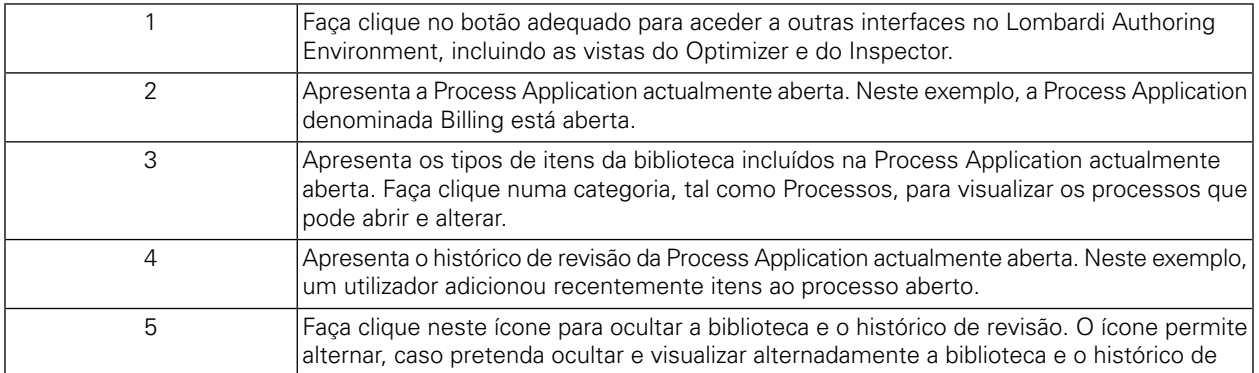

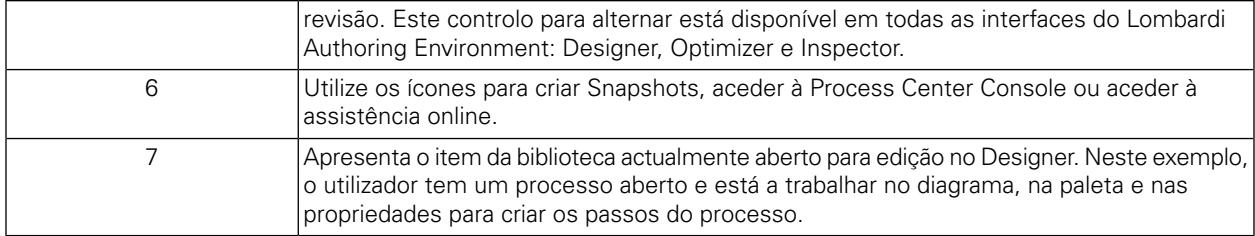

Para obter mais informações sobre as tarefas que pode executar em cada interface disponível no Lombardi Authoring Environment, incluindo a Process Center Console, consulte o tópico *Tarefas do Lombardi* no *Manual do utilizador do Authoring Environment* ou na ajuda online.

# <span id="page-16-0"></span>**Remover componentes do Lombardi**

Caso necessite de remover o Lombardi do seu sistema, o programa de desinstalação irá remover os ficheiros e pastas de instalação do Lombardi, o sistema de base de dados incorporado e o servidor da aplicação incorporado.

Antes de começar:

- Crie uma cópia de segurança de quaisquer ficheiros que pretenda manter.
- Se estiver a executar os servidores do Lombardi como serviços do Windows, comece por remover os serviços. A remoção de serviços não remove ficheiros, removendo apenas os mesmos da lista de serviços do Windows.
- Remova o serviço do Windows para IBM WebSphere Application Server v7.0 ProcessCenter01.
- 1. Execute o programa de desinstalação, [Lombardi\_home]\uninstall\uninstall.bat. Pode efectuar este procedimento, executando o programa a partir de uma janela de linha de comandos ou fazendo duplo clique no ficheiro, no Windows Explorer.
- 2. Após a conclusão do programa de desinstalação, poderá ser necessário remover alguns ficheiros de instalação manualmente. Por exemplo, se existir uma janela de linha de comandos ou do Windows Explorer aberta num directório de instalação do Lombardi, o programa de desinstalação não pode remover esse directório.
- 3. O programa de desinstalação não remove atalhos do menu Iniciar, do menu Todos os programas, da barra de ferramentas Iniciação rápida ou do ambiente de trabalho. Remova estes atalhos manualmente.
- 4. Elimine o directório \DB2 (localizado na mesma unidade onde o Lombardi foi instalado) e todos os ficheiros contidos no mesmo.

# <span id="page-17-0"></span>**Avisos e marcas comerciais**

## <span id="page-17-1"></span>**Avisos**

This information was developed for products and services offered in the U.S.A. Os produtos, serviços ou funções descritos neste documento poderão não ser disponibilizados pela IBM em todos os países. Consulte o representante IBM local para obter informações sobre os produtos e serviços actualmente disponíveis na sua zona. Toda e qualquer referência a um produto, programa ou serviço da IBM não significa que só esse produto, programa ou serviço da IBM possa ser utilizado. Em vez destes, podem ser utilizados todos os produtos, programas ou serviços com funcionalidades equivalentes que não infrinjam qualquer propriedade intelectual da IBM. No entanto, é da inteira responsabilidade do utilizador avaliar e verificar o funcionamento de qualquer produto, programa ou serviço não IBM.

A IBM pode possuir patentes ou aplicações com patentes pendentes cujo assunto seja descrito no presente documento. O facto de esta documentação lhe ser fornecida não lhe confere nenhum direito sobre essas patentes. Caso solicite pedidos de informação sobre licenças, tais pedidos deverão ser endereçados, por escrito, a:

*IBM Director of Licensing IBM Corporation North Castle Drive Armonk, NY 10504-1785 U.S.A.*

Para questões sobre licenças para conjuntos de caracteres de duplo byte (DBCS), contacte o departamento de propriedade intelectual da IBM do seu país ou envie as suas questões, por escrito, para:

*IBM World Trade Asia Corporation Licensing 2-31 Roppongi 3-chome, Minato-ku Tokyo 106-0032, Japan*

O parágrafo seguinte não se aplica ao Reino Unido nem a nenhum outro país onde estas cláusulas sejam inconsistentes com a lei local:

A INTERNATIONAL BUSINESS MACHINES CORPORATION FORNECE ESTA PUBLICAÇÃO "TAL COMO ESTÁ", SEM GARANTIA DE QUALQUER ESPÉCIE, EXPLÍCITA OU IMPLÍCITA, INCLUINDO, MAS NÃO SE LIMITANDO ÀS GARANTIAS IMPLÍCITAS DE NÃO INFRACÇÃO, COMERCIALIZAÇÃO OU ADEQUAÇÃO A UM DETERMINADO FIM. Alguns estados não permitem a exclusão de garantias expressas ou implícitas em algumas transacções, pelo que esta declaração poderá não se aplicar ao seu caso.

Estas informações podem incluir incorrecções técnicas ou erros tipográficos. São feitas alterações periódicas às informações constantes neste documento. Estas alterações serão integradas em edições futuras desta publicação. A IBM poderá efectuar melhorias e/ou alterações no(s) produto(s) e/ou programa(s) descritos nesta publicação a qualquer momento, sem aviso prévio.

Quaisquer referências, nesta publicação, a sítios da Web não IBM são fornecidas apenas para conveniência e não constituem, em caso algum, aprovação desses sítios da Web. Os materiais destes sítios da Web não fazem parte dos materiais deste produto IBM e a utilização destes sítios da Web é da inteira responsabilidade do utilizador.

A IBM pode usar ou distribuir quaisquer informações que lhe forneça, da forma que julgue apropriada, sem incorrer em nenhuma obrigação para com o utilizador.

Os titulares da licença deste programa que pretendam obter informações sobre ele de modo a permitirem: (i) a permuta de informações entre programas criados de forma independente e outros programas (incluindo o presente programa) e (ii) a utilização mútua das informações que foram permutadas, deverão entrar em contacto com:

*Intellectual Property Dept. for WebSphere Software IBM Corporation 3600 Steeles Ave. East Markham, Ontario Canada L3R 9Z7*

Estas informações poderão estar disponíveis, sujeitas a termos e condições, incluindo, em alguns casos, o pagamento de uma taxa.

O programa licenciado descrito neste documento e todos os materiais licenciados disponíveis para o mesmo são facultados pela IBM nos termos das Condições Gerais IBM, do Acordo de Licença Internacional para Programas IBM ou qualquer outro acordo equivalente entre as Partes.

Todos os dados de desempenho constantes nesta publicação foram determinados num ambiente controlado. Como tal, os resultados obtidos noutros ambientes operativos poderão variar de forma significativa. Algumas medições poderão ter sido efectuadas em sistemas ao nível do desenvolvimento, não existindo qualquer garantia de que estas medições sejam iguais nos sistemas normalmente disponíveis. Para além disso, algumas medições podem ter sido estimadas por extrapolação. Os resultados reais podem variar. Os utilizadores deste documento deverão verificar os dados que se aplicam ao seu ambiente específico.

As informações que dizem respeito aos produtos não IBM foram recolhidas junto dos fornecedores desses mesmos produtos, bem como através de anúncios publicados e de outras origens disponibilizadas publicamente. A IBM não efectuou testes a estes produtos e não está em condições de confirmar a exactidão do desempenho, compatibilidade ou quaisquer outras pretensões relativas a produtos não IBM. As questões sobre funções de produtos não IBM deverão ser endereçadas aos fornecedores desses mesmos produtos.

Todas as afirmações relativas às directivas ou tendências futuras da IBM estão sujeitas a alterações ou descontinuação sem aviso prévio, representando apenas metas e objectivos.

Estas informações contêm exemplos de dados e relatórios utilizados em operações comerciais diárias. Para ilustrá-los o melhor possível, os exemplos incluem nomes de indivíduos, firmas, marcas e produtos. Todos estes nomes são fictícios e qualquer semelhança com nomes ou endereços utilizados por empresas existentes é pura coincidência.

#### LICENÇA DE DIREITOS DE AUTOR:

A presente publicação contém programas de aplicação exemplo na linguagem de origem, que ilustram técnicas de programação em várias plataformas operativas. Pode copiar, modificar e distribuir estes programas exemplo de qualquer forma, sem encargos para com a IBM, com a finalidade de desenvolver, utilizar, comercializar ou distribuir programas de aplicação em conformidade com a interface de programação de aplicações e destinados à plataforma operativa para a qual os programas exemplo são escritos. Estes exemplos não foram testados exaustivamente sob todas as condições. Deste modo, a IBM não garante nem se responsabiliza pela fiabilidade, assistência ou funcionamento implícito destes programas.

Todas as cópias e partes dos programas exemplo, ou obra derivada, têm de incluir um aviso de direitos de autor, do seguinte modo:

```
© (nome
da empresa)
(ano). Partes deste código derivam da IBM Corp.
Programas Exemplo.
© Copyright IBM Corp. introduza o(s) ano(s). Todos os direitos reservados.
```
<span id="page-19-0"></span>Se estiver a consultar a versão electrónica desta publicação, é possível que as fotografias e as ilustrações a cores não estejam visíveis.

## **Marcas comerciais e marcas de serviços**

IBM, o logótipo da IBM e ibm.com são marcas comerciais ou marcas comerciais registadas da International Business Machines Corporation nos Estados Unidos e/ou noutros países. Se estes e outros termos IBM com marcas comerciais se encontrarem assinalados na sua primeira ocorrência na presente documentação com um símbolo de marca comercial (® ou ™), estes símbolos indicam marcas comerciais registadas nos E.U.A. ou lei comum, propriedade da IBM no momento de publicação destas informações. Estas marcas comerciais poderão igualmente ser marcas comerciais registadas ou de lei comum noutros países. Está disponível na Web uma lista actualizada das marcas comerciais da IBM, em "Copyright and trademark information", no endereço <http://www.ibm.com/legal/copytrade.shtml>.

Linux é uma marca comercial registada de Linus Torvalds nos Estados Unidos e/ou noutros países.

Microsoft e Windows são marcas comerciais da Microsoft Corporation nos Estados Unidos e/ou noutros países.

UNIX é uma marca comercial registada do The Open Group nos Estados Unidos e noutros países.

Java e todas as marcas comerciais e logótipos baseados em Java são marcas comerciais da Sun Microsystems, Inc. nos Estados Unidos e/ou noutros países.

Outros nomes de empresas, produtos ou serviços podem ser marcas comerciais ou marcas de serviços de terceiros.